# **OptiPlex 3050 All-in-One**

# Quick Start Guide

Pikaopas

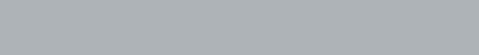

 $(x)$ 

#### **Product support and manuals**

Produktsupport og manualer | Tuotetuki ja käyttöoppaat Produktstøtte og -håndbøker | Produktsupport och handböcker **Dell.com/support**

**Dell.com/support/manuals Dell.com/support/windows**

#### **Contact Dell**

Kontakt Dell | Ota yhteyttä Delliin Kontakt Dell | Kontakta Dell

**Dell.com/contactdell**

#### **Regulatory and safety**

Lovgivningsmæssigt og sikkerhed | Säädöstenmukaisuus ja turvallisuus **Dell.com/regulatory\_compliance** Lovpålagte forhold og sikkerhet | Reglering och säkerhet

Staffelifod | Vinotuki Staffelistativ | Stafflistativ

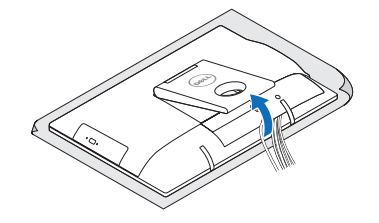

#### **Regulatory model**

Regulatorisk model | Säädösten mukainen malli Regulerende modell | Regleringsmodell

**W18B**

## **Regulatory type**

Regulatorisk type | Säädösten mukainen tyyppi Regulerende type | Regleringstyp

**W18B001**

#### **Computer model**

Computermodel | Tietokoneen malli Datamaskinmodell | Datormodell

**OptiPlex 3050 All-in-One** 

© 2016 Dell Inc. © 2016 Microsoft Corporation

### **Easel stand**

## **3 Install the cablecover (optional)**

- **BEMÆRK:** Hvis du tilslutter et trådløst tastatur eller en trådløs mus, se dokumentationen der fulgte med delene.
- **HUOMAUTUS:** Jos kytket langattoman näppäimistön tai hiiren, viittaa niiden mukana tulleisiin käyttöohjeisiin.
- **MERK:** Se dokumentasjonen som fulgte med hvis du er koblet til et trådløst tastatur eller mus.
- **ANMÄRKNING!** Läs den medföljande dokumentationen om du ansluter ett trådlöst tangentbord eller en trådlös mus.

Monter kabeldækslet (valgfrit tilbehør) | Asenna kaapelisuoja (valinnainen) Montere kabeldekselet (valgfritt) | Installera kabelhöljet (tillval)

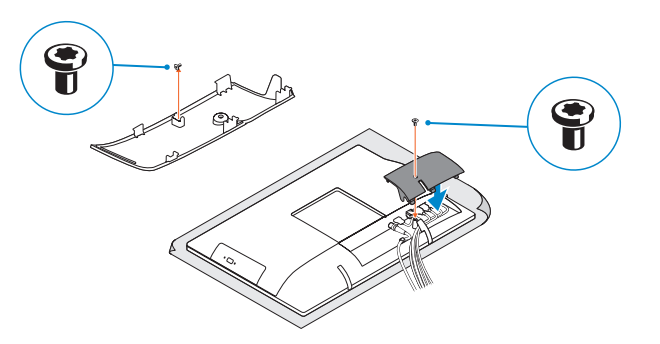

#### **NOTE:** Securing the cable cover by using the Torx screw is optional.

**BEMÆRK:** Fastgørelse af kabeldækslet med torx-skruen er valgfrit.

# **4 5 Set up the stand (HAS or Easel)**

Tryk på tænd/sluk-knappen Paina virtapainiketta Trykk på "på"-knappen Tryck på strömbrytaren

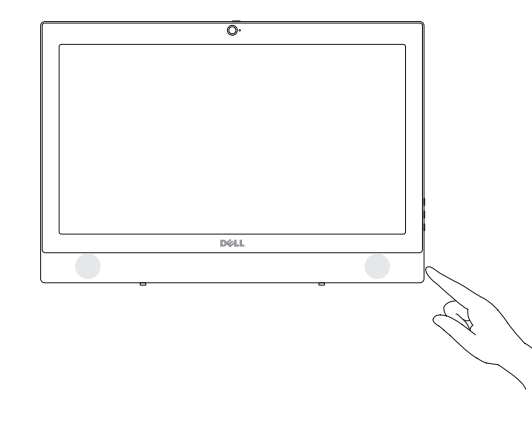

Opsæt foden (HAS eller staffeli) Asenna tuki (HAS tai vinotuki) Sett opp stativet (stativ med justerbar høyde eller staffeli) Montera stativet (HAS- eller stafflistativ)

### **1 Connect the keyboard and mouse**

Tilslut tastatur og mus Liitä näppäimistö ja hiiri Slik kobler du til tastaturet og musa Anslut tangentbordet och musen

#### **NOTE: If you are connecting a wireless keyboard or mouse, see the documentation that shipped with it.**

## **2 Connect the power adapter**

Tilslut strømadapteren Kytke verkkolaite Koble til strømadapteren Anslut nätadaptern

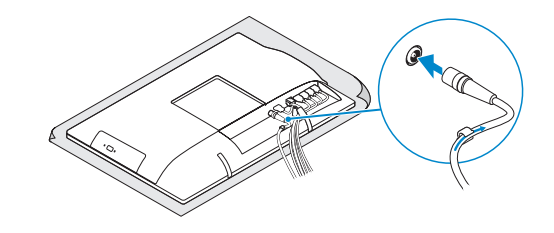

### **Height adjustable stand (HAS)**

Højdejusterbar fod (HAS) | Korkeudensäätötuki (HAS) Stativ med justerbar høyde | Höjdjusterbart stativ (HAS)

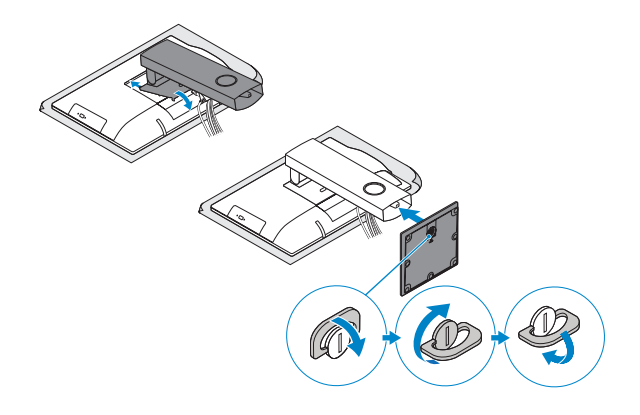

## **5 Press the power button**

**HUOMAUTUS:** Kaapelinsuojuksen kiinnittäminen Torx-ruuvilla ei ole pakollista.

**MERK:** Det er valgfritt å feste kabeldekselet med torx-skruen.

**ANMÄRKNING!** Fästa kabelhöljet med en torx-skruv är valfritt.

## **Features**

Egenskaber | Ominaisuudet | Funksjoner | Funktioner

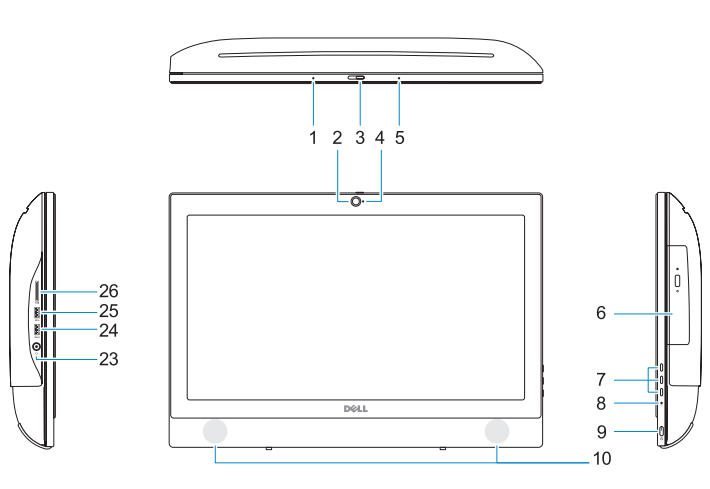

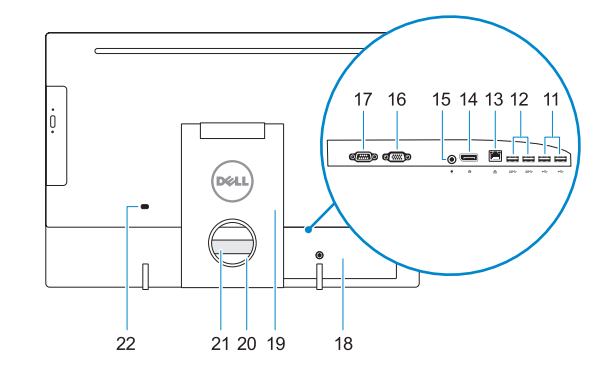

**1.** Mikrofon

**2.** Kamera (valgfrit tilbehør)

**5.** Mikrofon

**6.** Optisk drev (valgfrit tilbehør) **7.** Knapper til skærmvisning (OSD) **8.** Indikator for harddiskaktivitet **9.** Tænd/sluk-knap og strømstatusindikator **10.** Stereohøjttalere **11.** USB 2.0-porte **12.** USB 3.0-porte **13.** Netværksport **14.** DisplayPort **15.** Strømstikport

- **16.** VGA-port (valgfrit tilbehør)
	- **17.** Seriel-port (valgfrit tilbehør)
- **3.** Kameraets person-lås (valgfrit tilbehør) **18.** Kabeldæksel
- **4.** Kamerastatusindikator (valgfrit tilbehør) **19.** Fod
	- **20.** Åbning til kabelføring
	- **21.** Servicemærke
	- **22.** Slot til sikkerhedskabel
	- **23.** Headset-port
	- **24.** USB 3.0-port med PowerShare
	- **25.** USB 3.0-port
	- **26.** SD-kortlæser
- **1.** Mikrofoni
- **2.** Kamera (valinnainen)
- **3.** Kameran yksityisyyssalpa (lisävaruste) **18.** Kaapelisuoja
- **4.** Kameran tilavalo (lisävaruste)
- **5.** Mikrofoni
- **6.** Optinen asema (lisävaruste)
- **7.** Näyttöpainikkeet (OSD)
- **8.** Kiintolevyn toimintavalo
- **9.** Virtapainike ja virran tilavalo
- **10.** Stereokaiuttimet
- **11.** USB 2.0 -portit
- **12.** USB 3.0 -portit
- **13.** Verkkoportti
- **14.** DisplayPort
- **15.** Virtaliitäntä
- **1.** Mikrofon
- **2.** Kamera (valgfritt)
- **3.** Kameradeksellås (valgfritt)
- **4.** Kamerastatuslys (valgfritt)
- **5.** Mikrofon
- **6.** Optisk stasjon (tilleggsutstyr)
- **7.** Knapper OSD-menyer (On Screen Display)
- **8.** Aktivitetslampe for harddisk
- **9.** Strømknapp og strømstatuslys
- **10.** Stereohøyttalere
- **11.** USB 2.0-porter
- **12.** USB 3.0-porter
- **13.** Nettverksport
- **14.** DisplayPort
- **15.** Strømkontaktport
- **16.** VGA-portti (valinnainen) **17.** Sarjaportti (valinnainen) **19.** Teline **20.** Kaapelin reititysaukko **21.** Huoltomerkkitarra **22.** Suojakaapelin paikka **23.** Kuulokeliitäntä **24.** USB 3.0 -portti jossa PowerShare **25.** USB 3.0 -portti **26.** SD-kortinlukija
- **1.** Mikrofon
- **2.** Kamera (tillval)
- **3.** Sekretessomkopplare för kamera (tillval)
- **4.** Kamerastatuslampa (tillval)
- **5.** Mikrofon
- **6.** Optisk enhet (tillval)
- **7.** Knappar på bildskärmen (OSD) **8.** indikator för hårddiskaktivitet
- 
- **9.** Strömbrytare och strömstatuslampa **25.** USB 3.0-port **10.** Stereohögtalare
- **11.** USB 2.0-portar
- **12.** USB 3.0-portar
- 
- **13.** Nätverksport
- **14.** DisplayPort
- **15.** Strömkontaktport

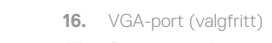

- **17.** Serieport (valgfritt) **18.** Kabeldeksel
- **19.** Stativ
- **20.** Kabelføringsspor
- **21.** Servicemerke-etikett
- **22.** Spor til sikkerhetskabel
- **23.** Hodetelefonport
- **24.** USB 3.0-kontakt med PowerShare
- 
- 

**MERK:** Hvis du skal koble til deg et sikkert trådløst nettverk, skal du angi passordet som brukes for å få tilgang til det trådløse nettverket, når du blir bedt om det.

- 
- 
- 
- 
- 
- **25.** USB 3.0-port
- **26.** SD-kortleser
- **16.** VGA-port (tillval)
- **17.** Serieport (tillval)
- **18.** Kabelhölje **19.** Stativ
- **20.** Kabeldragningsplats
- **21.** Etikett med servicenummer
- **22.** Plats för kabellås
- **23.** Hörlursport
- **24.** USB 3.0-port med PowerShare
- 
- **26.** SD-kortläsare

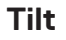

Vip | Kallista | Helling | Lutning

### **Height adjustable stand**

Højdejusterbar fod | Korkeudensäätötuki Stativ med justerbar høyde | Höjdjusterbart stativ

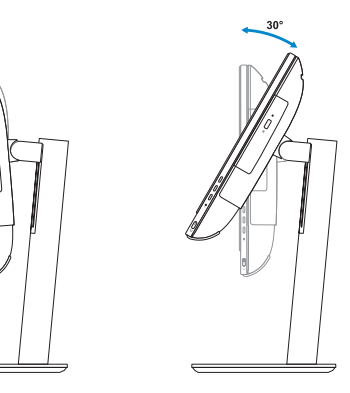

**Easel stand**  Staffelifod | Vinotuki Staffelistativ | Stafflistativ

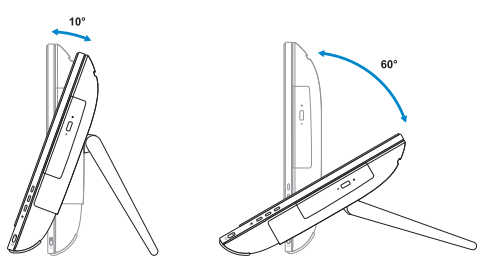

### **6 Finish Windows 7 setup**

Afslut installation af Windows 7 | Suorita Windows 7 -asennus loppuun Fullfør Windows 7-oppsettet | Slutför Windows 7-inställningen

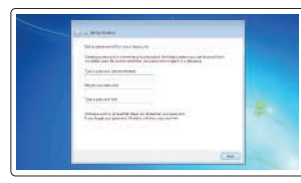

### **Set a password for Windows**  Opret adgangskode til Windows Määritä Windowsin salasana

Still inn et passord til Windows Ställ in ett lösenord för Windows

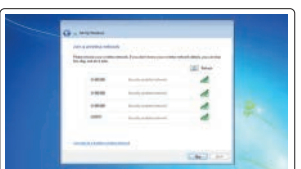

**Connect to your network** Opret forbindelse til netværket

Muodosta verkkoyhteys Koble deg til nettverket ditt Anslut till ditt nätverk

#### **NOTE: If you are connecting to a secured wireless network, enter the password for the wireless network access when prompted.**

**BEMÆRK:** Hvis du tilslutter til et sikret trådløst netværk, indtast adgangskoden til det trådløse netværk når du bliver bedt om det.

**HUOMAUTUS:** Jos muodostat yhteyttä suojattuun langattomaan verkkoon, anna langattoman verkon salasana kun sitä pyydetään.

**ANMÄRKNING!** Om du ansluter till ett säkert trådlöst nätverk, ange lösenordet för trådlös nätverksåtkomst när du ombeds göra det.

# $\theta$  and the set of  $\theta$  $\begin{minipage}{14pt} \begin{tabular}{|c|c|c|c|} \hline \textbf{0} & \textbf{non-polarization} & \textbf{non-polarization} \\ \hline \textbf{0} & \textbf{non-polarization} & \textbf{non-polarization} \\ \hline \end{tabular} \end{minipage}$  $\bullet \leftarrow \leftarrow$ .<br>Ny INSEE dia mampiasa ny kaodim-paositra 31414.<br>I Jean-Pierre no ben'ny tanàna mandritry ny taona 2008–2014. Ilay kaominina dia kaominina mpikambana amin'ny f

#### **Protect your computer**

Beskyt din computer Suojaa tietokoneesi Beskytt datamaskinen Skydda din dator

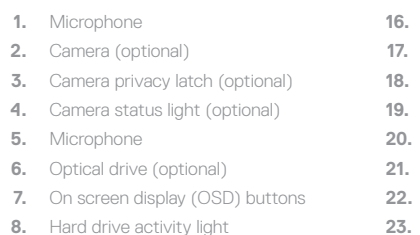

- 
- **10.** Stereo speakers
- **11.** USB 2.0 ports
- **12.** USB 3.0 ports
- **13.** Network port
- **14.** DisplayPort
- 
- **15.** Power connector port

#### **16.** VGA port (optional)

- **17.** Serial port (optional)
- **18.** Cable cover
- **19.** Stand
- **20.** Cable routing slot
- **21.** Service tag label
- **22.** Security cable slot
- **23.** Headset port
- **9.** Power button and power status light **24.** USB 3.0 port with PowerShare
	- **25.** USB 3.0 port
	- **26.** SD Card reader